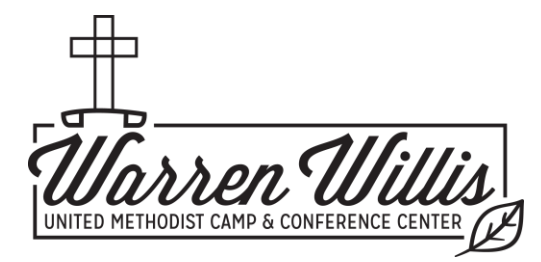

**How to Register for CREATED WEEKEND**

*April 19-21, 2024 the weekend includes: Created by God & Sex: Church vs. Culture*

For years, families have been asking for a 'next level' version of Created by God for their children who are entering high school. We have created Sex: Church vs. Culture to answer that call and are excited to add it to the same weekend Created by God is offered.

## **With both programs being offered the same weekend, registration can be confusing. Follow these tips so you will know what to look for as you register:**

You will register for this group event as a family, the first 'Camper' you select needs to be an adult who is attending the event. Everyone in your family group will be under the Adult Camper's account. At the end, when you are paying, you only need to select this Adult Camper when making a payment. All charges are under this Camper.

After beginning the registration process, you will be asked to list the names of people in your family group, and what program they are attending. The three programs are:

- 1. Created Weekend Adult this is any adult attending the weekend
- 2. Created Student ( $5<sup>th</sup>$  or  $6<sup>th</sup>$  grade) this is Created by God
- 3. Created Student  $(8^{th}$  or 9<sup>th</sup> grade) this is Sex: Church vs. Culture

\*Important\* If you don't have a student in one of the programs, put a zero in the yellow box, next to the question about how many are coming for that program. All yellow boxes require an answer and must have something in them to move to the next page.

As you are registering, it will offer you more available programs, just hit next. You will be asked to go back to the Dashboard to make a payment.

You have registered correctly if your final balance is \$110 x the # of people in your group. A deposit of \$85 will hold your spot until April 8, when the remaining balance is due. You will receive an email receipt of your payment. This is confirmation of registration.

## Steps to Register:

- 1. Follow this [Link](https://cwngui.campwise.com/apps/onlinereg/pages/Index.html?AppID=WrnWilCmp!w7w1w3&LocCde=CA0000&CustRes=Customer/Warren) to our online registration system.
- 2. Select an attending Parent as the main Camper.
- 3. The family's registration will be under this Parent's registration.
- 4. The program is called **Created Weekend**.
- 5. Create your family group in the Program section (see 3 programs above)
- 6. When making payment, only select the original adult camper. The family group reservation is under their camper account.